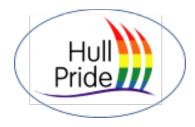

# Hull Pride April Fool's Day

# Virtual "Foolish Bingo"

# To watch the Bingo Room and our Host: Zoom Session Details

Join Zoom Meeting https://us02web.zoom.us/j/82310018184?pwd=dTZscnhMbzQ2YVRCdVpLVUMzN1dnUT09

### Meeting ID: 823 1001 8184

Passcode: HullPride One tap mobile +13017158592,,82310018184#,,,,\*596634722# US (Washington DC) +13126266799,,82310018184#,,,,\*596634722# US (Chicago)

Dial by your location +1 301 715 8592 US (Washington DC) +1 312 626 6799 US (Chicago) +1 646 558 8656 US (New York) +1 253 215 8782 US (Tacoma) +1 346 248 7799 US (Houston) +1 669 900 9128 US (San Jose) Meeting ID: 823 1001 8184 Passcode: 596634722

Find your local number: https://us02web.zoom.us/u/kvgoglQep

## To Play Hull Pride Virtual Bingo – Bingo Maker Player Instructions

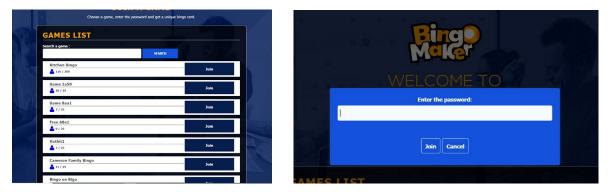

- 1) On the date of the event, please visit <u>https://www.bingomaker.com</u>. A User account is not required to play the game.
- 2) From the Games List, chose the Game Name or Search for Hull Pride Foolish Bingo
- 3) Enter the game **Password**: *HullPride*

#### Bingo Maker Game Play and Zoom Party viewing options:

Sadly, no bingo provider offers the full Zoom style view plus bingo play window combination. So we need to be a bit creative...

**Single Connection**: You can play Bingo Maker cards on your browser after signing into the Bingo Maker Hull Pride game. It should be possible for you to run the Zoom app or browser page as well and listen in on the Zoom party. You may miss out on the visuals in the Zoom party. But we'll take breaks in between numbers called to make sure everyone is still connected and between games so you can chat with friends. An example of the Smartphone view is below with a reference to where to see the called Bingo Ball number.

**Dual Monitors / Split Screen**: Use of dual monitors may allow you to get a fuller experience. There's no issue if you do not have that setup but it is an option.

### Smartphone view

Note that "O-64" is currently in play in the upper left quadrant. The host will also be showing visuals on the Zoom party so a PC can be helpful to see both easily.

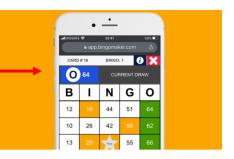

### 4) Verifying Winners and Card Reset for the Next Round:

- a. The game host will ask you for your card number in the corner of the card.
- b. The host will enter that number for Bingo Maker to verify the WIN.
- c. When you WIN the host will ask for your name and how to contact you so we can adorn you with fabulous prizes (on a shoe-string budget...lol)!
- d. The host will decide to continue or reset the game with additional winners or advise that there will be a card reset.
- e. The host rests everyone's card for them, so don't worry about that step....just get mentally ready for the next round!

Good Luck to all and thanks for participating in this first game.

We hope you have fun and win, win, win!!!

HULL PRIDE BOARD

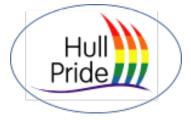